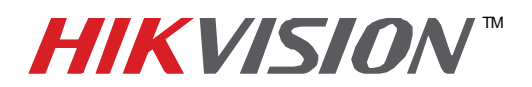

## **TECHNICAL BULLETIN**

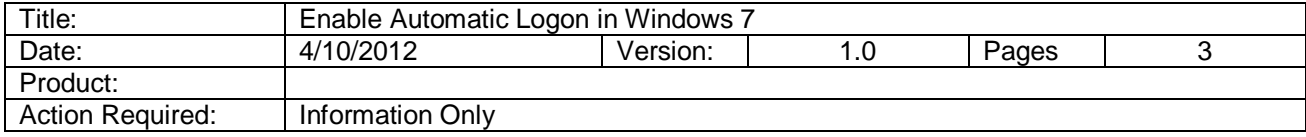

## Enable Windows 7 Auto Login

1. Load the run box by pressing **WINDOWS KEY + R**, then type "*control userpasswords2*" and click **OK**.

**Note:** If it doesn't work, you can type in "*netplwiz.exe*" instead.

**Note:** If UAC is enabled, then you'll get a UAC prompt on screen. Please specify credentials or permission to pass the UAC elevation.

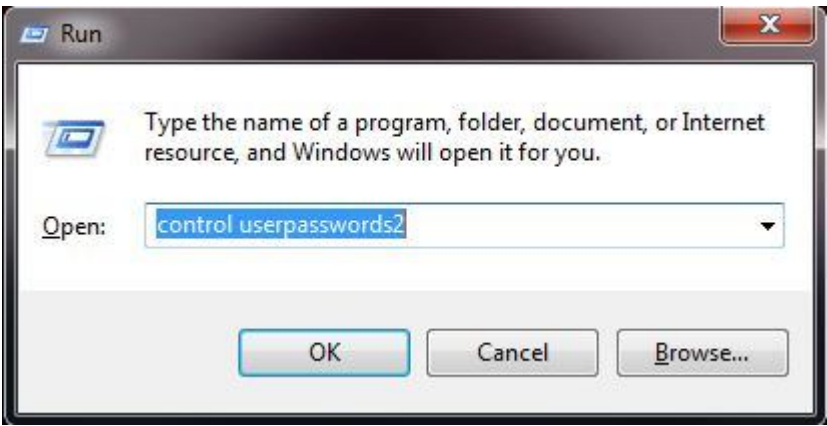

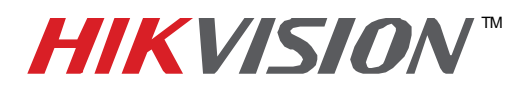

## **TECHNICAL BULLETIN**

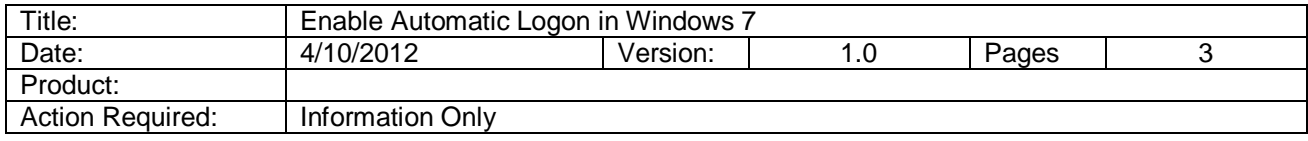

2. This will load a list of all the user accounts within Windows. Select the user account you wish to automatically login at startup by clicking on it.

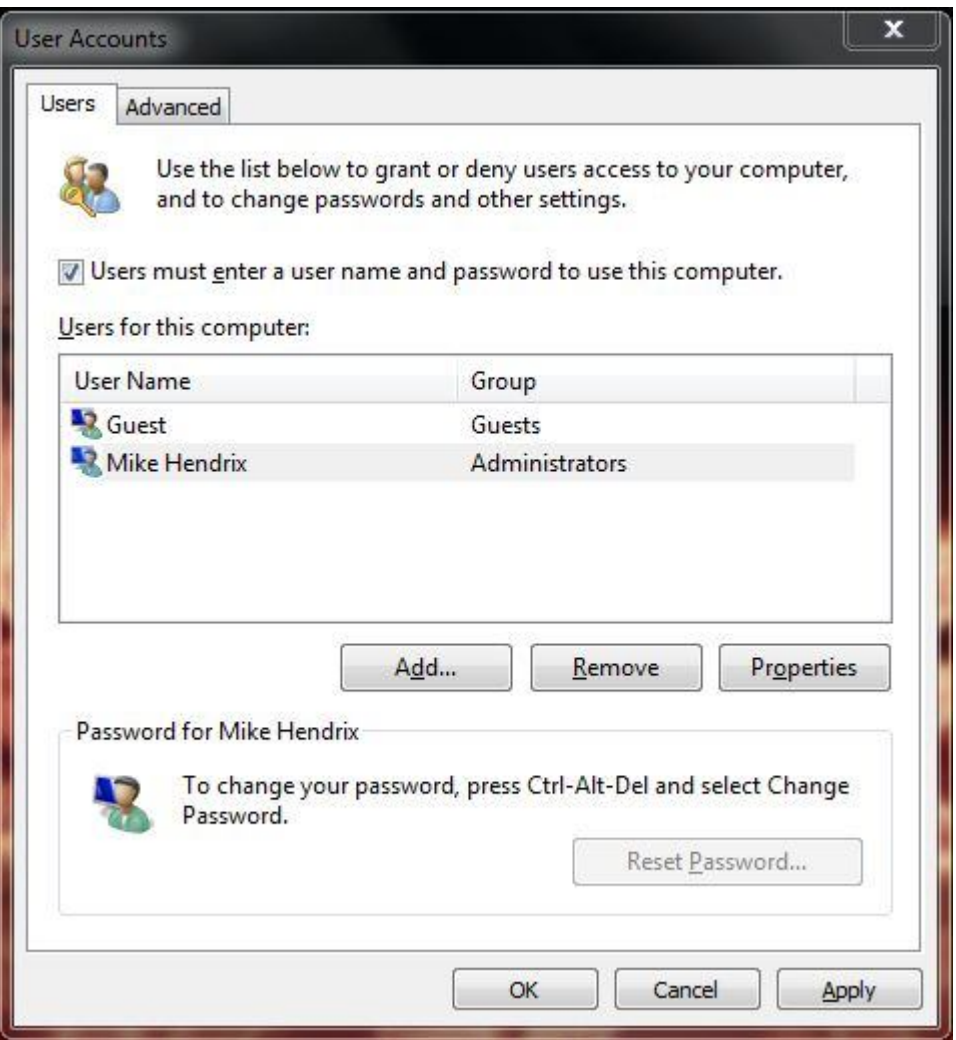

3. Uncheck the option *"Users must enter a user name and password to use this computer."* Click **Apply** to apply the changes.

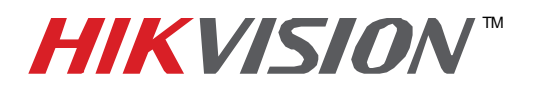

## **TECHNICAL BULLETIN**

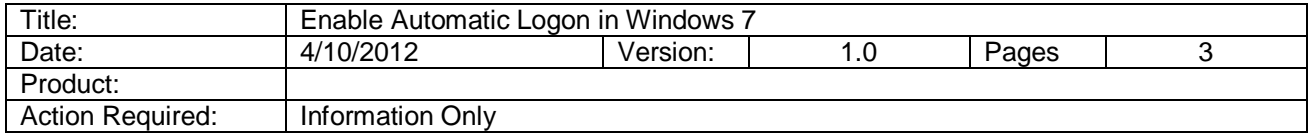

4. The "Automatically Log On" dialog box will then appear prompting you to enter the password twice for the selected account. After doing so, click **OK** to complete the process.

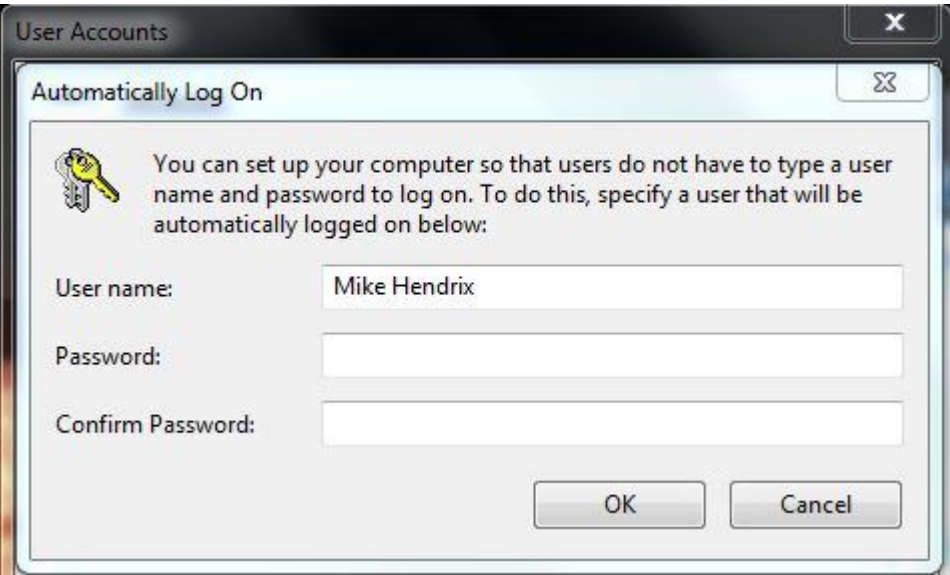

5. From now on, when your PC starts up, Windows 7 will log on automatically.